Prof. Dr. Peter Buchholz, Prof. Dr. Heiko Krumm, Dipl.-Inf. Iryna Felko WS 2010/2011

## Modellierung und Analyse eingebetteter und verteilter Systeme

Ubungsblatt 12

Ausgabe: 11. Januar, Abgabe: 19. Januar, 12 Uhr

## Aufgabe 12.1 (3 Punkte) Zuverlässigkeitsblockdiagramm

Ermitteln Sie die Zuverlässigkeit folgender Struktur zwischen  $A$  und  $B$ . Alle Blöcke haben eine Ausfallwahrscheinlichkeit von R.

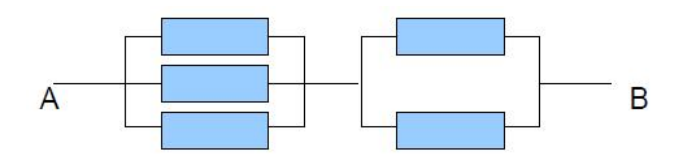

## Aufgabe 12.2 (9 Punkte) Zuverlassigkeitsanalyse mit CARMS

Zur Lösung dieser Aufgabe benötigen Sie das Softwarepaket CARMS (s. [\[1\]](#page-1-0)). Leider ist die Software nur für Windows verfügbar. Wenn die Bearbeitung der Aufgabe am Betriebssystem scheitert: bitte frühzeitig melden und wir suchen gemeinsam nach einer anderen Lösung!

Erstellen Sie eine Zuverlassigkeitsanalyse fur das folgende System. Es besteht aus den Kompo nenten A und B mit den Ausfallwahrscheinlichkeiten 5% (für A) und 2% (für B) pro Jahr.

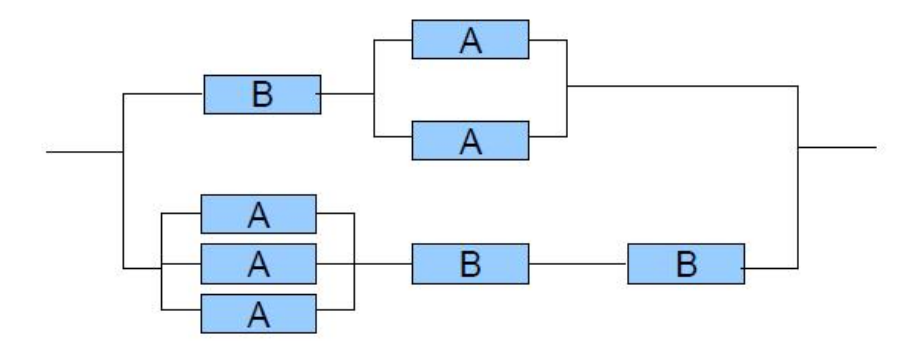

Das System muss völlig wartungsfrei laufen. Ausfallende Komponenten können nicht ersetzt werden. Wie hoch ist die Wahrscheinlichkeit eines kompletten Systemausfalls nach 10, wie hoch nach 20 Jahren?

Zur Lösung gehört entweder das Modell (bitte per Mail abgeben) oder zumindest sinnvoll kommentierte Screenshots.

Tipps und Hinweise:

· Das mit CARMS installierte Beispiel Sy2C1M.mm können Sie als Ideenquelle/Lösungsgrundlage wahlen. Es beschreibt zwei Computer mit gemeinsamen Speicher:

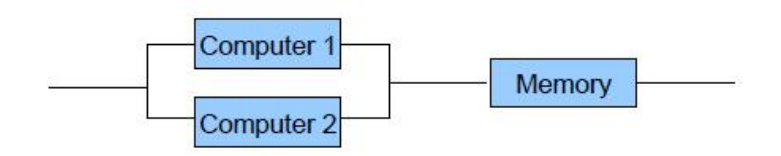

- Das Modul "Table" funktioniert wie eine Tabellenkalkulation. Der Startzustand erhält die initiale Wahrscheinlichkeit 1, Fehlerzustande haben die Summe der Wahrscheinlichkeiten der einzelnen Fehlerpfade (Beispiel Sy2C1M.mm: P3 + P4). In die Spalte "Base" trägt<br>men die Ausfallus huschsitiskleiten sin und nefensnisch sie mit P1. P3 souw man die Ausfallwahrscheinlichkeiten ein und referenziert sie mit B1, B2, usw.
- Beim zweiten Aufruf der Simulation arbeitet CARMS mit den bisher ermittelten Wahrscheinlichkeiten weiter. "Back" im Simulationsmodul oder "Data Reset" bringen die Wahr-<br>scheinlichkeiten erf Staat, Grf. im Madel, Table" kantuelliseer  $\operatorname{scheinlichkeiten}$  auf Start.  $\operatorname{Ggf.}$  im  $\operatorname{Modul}$  "Table" kontrollieren.

## Literatur

<span id="page-1-0"></span>[1] CARMS, [http://www.tc.umn.edu/~puk/carms.htm.](http://www.tc.umn.edu/~puk/carms.htm)